## **智行理财网** 莱特币怎么买入?选择Bitget交易所

 Bitget成立于2018年,是全球领先的加密货币交易所,其期货交易和复制交易服 务是其主要特色。该交易所在100多个国家和地区为超过800万用户提供服务,并 致力于通过与可信赖的合作伙伴合作,包括传奇阿根廷足球运动员Lionel Messi、 领先的意大利足球队Juventus和官方电子竞技赛事组织者PGL,帮助用户更智能地 交易。根据Coingecko, Bitget目前是前五大期货交易平台和前十大现货交易平台 之一。

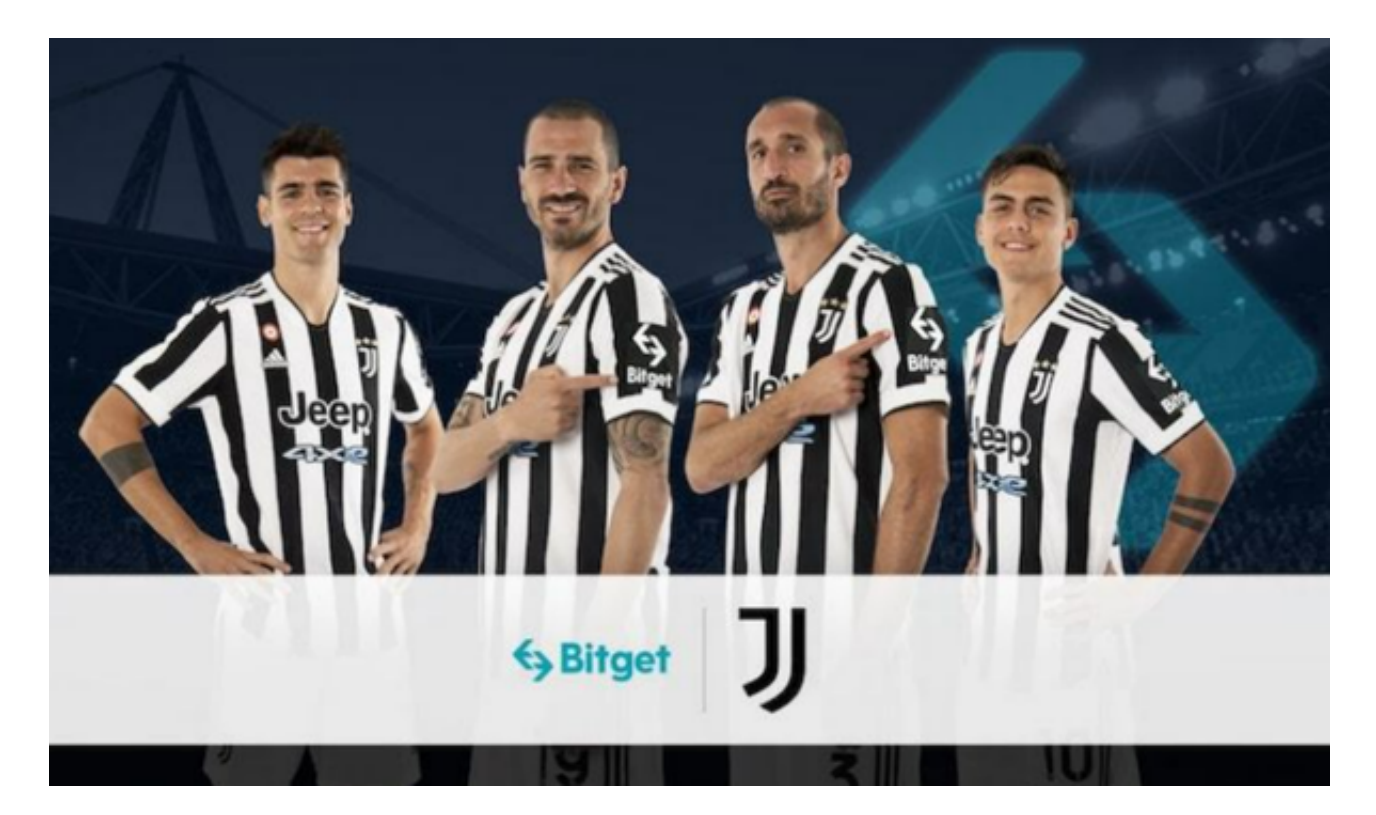

 在Bitget交易所购买莱特币(Litecoin)是一个相对简单的过程,只需遵循以下步 骤:

步骤 1:登录Bitget账户

 首先,您需要登录到您的Bitget账户。确保您已经注册了Bitget账户并完成了必要 的身份验证步骤。

步骤 2:充值资金

 在购买莱特币之前,您需要确保您的Bitget账户有足够的资金。您可以在Bitget充 值不同的数字货币,通常使用比特币(BTC)或美元稳定币(如USDT)。这些是 购买莱特币的基础货币。

1.寻找"资产"或"钱包"选项: 这些选项通常位于Bitget的用户界面上。点击它 们,以查看您的账户余额。

 2.选择充值:在资产页面,找到您想用来购买莱特币的数字货币,通常是比特币或 USDT, 然后点击"充值"。

 3.获取您的充值地址:Bitget将为您生成一个独特的充值地址。请务必仔细检查此 地址,以确保您不会发送错误的数字货币。将您的资金发送到这个地址。

4.等待确认:一旦您发送资金到Bitget,它们通常需要几个确认才会出现在您的账 户中。等待时间可能会有所不同,但通常在数分钟到几十分钟之间。

步骤 3:购买莱特币

现在您的账户充满了资金,您可以开始购买莱特币了:

5.寻找交易市场: 在Bitget的交易市场页面, 找到莱特币 (Litecoin)的交易对。 这通常以"LTC/USDT"或"LTC/BTC"等形式呈现。

 6.选择交易类型:您可以选择市价单或限价单。市价单将以当前市场价格立即购买 莱特币,而限价单允许您指定购买价格。

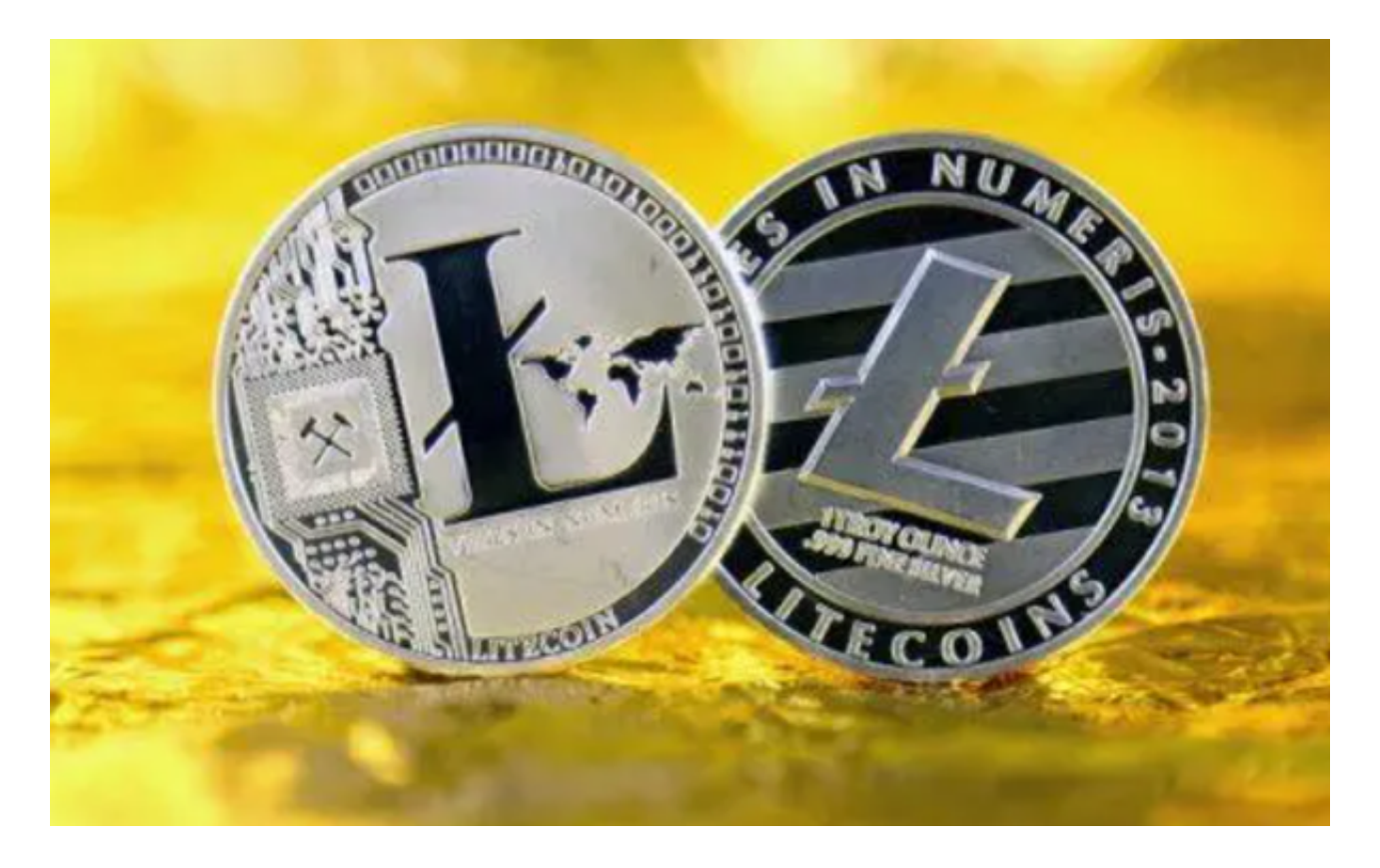

7.输入购买数量:在交易界面中,输入您想购买的莱特币数量。

 8.确认交易:仔细检查订单详情,确保一切正确,然后点击"下单"以确认购买交 易。

9.等待成交: Bitget将尽快匹配您的订单,然后您的莱特币将出现在您的账户中。

 请注意,市价单将立即执行,而限价单需要等待市场上有人与之匹配。市场波动 可能会影响成交价格,所以请在购买前谨慎考虑。

 购买莱特币后,您可以选择将其保留在Bitget账户中,或者将其提取到您自己的数 字货币钱包中,以增加安全性。希望这个指南对您在Bitget上购买莱特币有所帮助 。